# **Controle do Campo Situação dos Cadastros na Integração do GFE com o ERP**

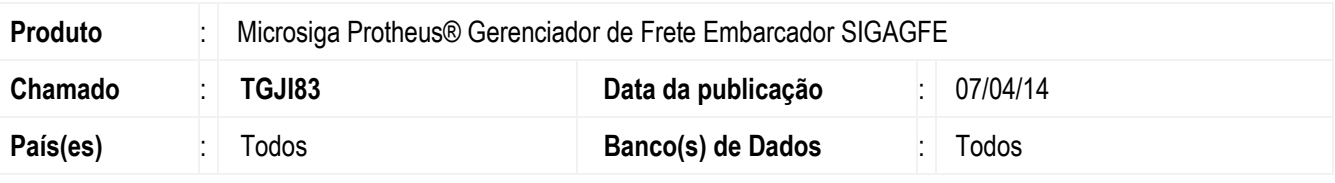

#### **Importante**

Para um perfeito funcionamento dessa rotina deve-se aplicar o compatibilizador **GFE11I29**.

Implementada a melhoria que desabilitará o campo Situação das funções citadas a seguir, quando existirem documentos integrados.

As eliminações de registros do ERP desabilitarão os cadastros no GFE, sem eliminá-los.

Para simplificar o processo no SIGAGFE e no ERP, quando houver documentos integrados, ficarão desabilitadas as alterações do campo Situação dos programas citados abaixo com a intensão de evitar possíveis inconsistências nas integrações com o ERP.

Para viabilizar essa melhoria, é necessário aplicar o pacote de atualizações (*Patch*) deste chamado.

- **SIGAGFE** > **Atualizações** > **Cadastros** > **Gerais** > **Grupos de Emitentes** (Alterar ou Incluir).
- **SIGAGFE** > **Atualizações** > **Cadastros** > **Gerais** > **Emitentes** (Alterar ou Incluir).
- **SIGAGFE** > **Atualizações** > **Cadastros** > **Gerais** > **Cidades** (Alterar ou Incluir).
- **SIGAGFE** > **Atualizações** > **Expedição/Recebim** > **Veículos** (Alterar ou Incluir).
- **SIGAGFE** > **Atualizações** > **Expedição/Recebim** > **Motoristas** (Alterar ou Incluir)
- **SIGAGFE** > **Atualizações** > **Expedição/Recebim** > **Veículos** (Alterar ou Incluir).
- **SIGAGFE** > **Atualizações** > **Expedição/Recebim** > **Unitizadores** (Alterar ou Incluir).
- **SIGAGFE** > **Atualizações** > **Contabilização** > **Contas Contábeis** (Alterar ou Incluir).
- **SIGAGFE** > **Atualizações** > **Contabilização** > **Centros de Custos** (Alterar ou Incluir).

#### **Importante**

O campo Situação ficará desabilitado, conforme as seguintes condições. **Grupos de Emitentes** (**GU1**) - quando origem for igual ao ERP.

- **Tipos de Veículos** (**GV3**), **Cidades** (**GU7**), **Centro de Custo** (**GUH**), **Conta Contábil** (**GUE**) quando o parâmetro **MV\_CADERP** for igual a "2".
- **Unitizadores de Carga** (**GUG**), **Veículos** (**GU8**), **Emitentes de Transporte** (**GU3**), **Tipos de Veículos** (**GV3**) quando o parâmetro **MV\_CADOMS** e o parâmetro **MV\_ERPGFE** forem iguais a "2".

 $\ddot{\bullet}$ 

# Este documento é de propriedade da TOTVS. Todos os direitos reservados

# **Boletim Técnico**

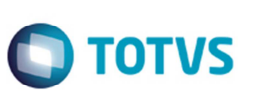

**Observação:** Antes dessa melhoria, era permitido desativar ou reativar alguns campos e registros de cadastros recebidos via integração com os ERPs.

### **Procedimento para Implementação**

O sistema é atualizado logo após a aplicação do pacote de atualizações (*Patch*) deste chamado.

#### **Importante**

Antes de executar o compatibilizador **U\_GFE11I29()** é imprescindível:

- a) Realizar o *backup* da base de dados do produto que será executado o compatibilizador (diretório PROTHEUS\_DATA\DATA, se versão 10, ou \PROTHEUS11\_DATA\DATA, se versão 11) e dos dicionários de dados SXs (diretório PROTHEUS\_DATA\_SYSTEM, se versão 10, ou \PROTHEUS11\_DATA\SYSTEM, se versão 11).
- b) Os diretórios acima mencionados correspondem à **instalação padrão** do Protheus, portanto, devem ser alterados conforme o produto instalado na empresa.
- c) Essa rotina deve ser executada em **modo exclusivo**, ou seja, nenhum usuário deve estar utilizando o sistema.
- d) Se os dicionários de dados possuírem índices personalizados (criados pelo usuário), antes de executar o compatibilizador, certifique-se de que estão identificados pelo *nickname*. Caso o compatibilizador necessite criar índices, irá adicioná-los a partir da ordem original instalada pelo Protheus, o que poderá sobrescrever índices personalizados, caso não estejam identificados pelo *nickname*.
- e) O compatibilizador deve ser executado com a **Integridade Referencial desativada\***.

#### **Atenção**

**O procedimento a seguir deve ser realizado por um profissional qualificado como Administrador de Banco de Dados (DBA) ou equivalente!** 

**A ativação indevida da Integridade Referencial pode alterar drasticamente o relacionamento entre tabelas no banco de dados. Portanto, antes de utilizá-la, observe atentamente os procedimentos a seguir:** 

- i. No **Configurador (SIGACFG)**, veja **se a empresa utiliza** Integridade Referencial, selecionando a opção **Integridade/Verificação (APCFG60A)**.
- ii. Se **não há** Integridade Referencial **ativa**, são relacionadas em uma nova janela todas as empresas e filiais cadastradas para o sistema e nenhuma delas estará selecionada. Neste caso, **E SOMENTE NESTE, não é necessário** qualquer outro procedimento de **ativação ou desativação** de integridade, basta finalizar a verificação e aplicar normalmente o compatibilizador, conforme instruções.
- iii. **Se há** Integridade Referencial **ativa** em **todas as empresas e filiais**, é exibida uma mensagem na janela **Verificação de relacionamento entre tabelas**. Confirme a mensagem para que a verificação seja concluída, **ou**;
- iv. **Se há** Integridade Referencial **ativa** em **uma ou mais empresas**, que não na sua totalidade, são relacionadas em uma nova janela todas as empresas e filiais cadastradas para o sistema e, somente, a(s) que possui(em) integridade está(arão) selecionada(s). Anote qual(is) empresa(s) e/ou filial(is)

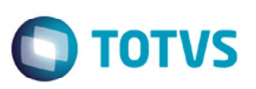

possui(em) a integridade ativada e reserve esta anotação para posterior consulta na reativação (ou ainda, contate nosso Help Desk Framework para informações quanto a um arquivo que contém essa informação).

- v. Nestes casos descritos nos itens **"iii"** ou **"iv", E SOMENTE NESTES CASOS**, é necessário **desativar** tal integridade, selecionando a opção **Integridade/ Desativar (APCFG60D)**.
- vi. Quando desativada a Integridade Referencial, execute o compatibilizador, conforme instruções.
- vii. Aplicado o compatibilizador, a Integridade Referencial deve ser reativada, **SE E SOMENTE SE tiver sido desativada**, através da opção **Integridade/Ativar (APCFG60)**. Para isso, tenha em mãos as informações da(s) empresa(s) e/ou filial(is) que possuía(m) ativação da integridade, selecione-a(s) novamente e confirme a ativação.

#### **Contate o Help Desk Framework EM CASO DE DÚVIDAS!**

1. Em **Microsiga Protheus TOTVS Smart Client** (se versão 10) ou **ByYou Smart Client** (se versão 11), digite **U\_GFEUDES()** no campo **Programa Inicial**.

#### **Importante**

Para a correta atualização do dicionário de dados, certifique-se que a data do compatibilizador seja igual ou superior a 13/01/2014.

- 2. Clique em **OK** para continuar.
- 3. Depois da confirmação é apresentada a janela para seleção do compatibilizador. Selecione o programa **U\_GFE11I29 ()**.
- 4. Ao confirmar é exibida uma mensagem de advertência sobre o *backup* e a necessidade de sua execução em **modo exclusivo**.
- 5. Clique em **Processar** para iniciar o processamento. O primeiro passo da execução é a preparação dos arquivos. É apresentada uma mensagem explicativa na tela.
- 6. Em seguida, é exibida a janela **Atualização concluída** com o histórico (*log*) de todas as atualizações processadas. Nesse *log* de atualização são apresentados somente os campos atualizados pelo programa. O compatibilizador cria os campos que ainda não existem no dicionário de dados.
- 7. Clique em **Gravar** para salvar o histórico (*log*) apresentado.
- 8. Clique em **OK** para encerrar o processamento.

#### Alteração de **Campos** no arquivo **SX3 – Campos:**

• Tabela GU1 – Grupo de Emitentes:

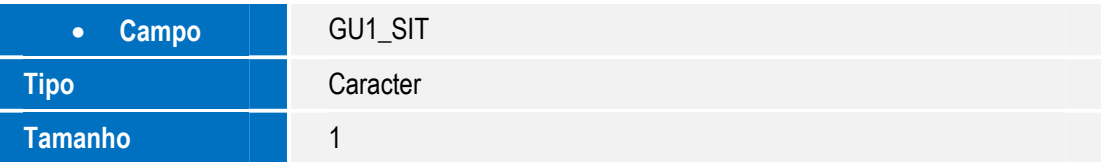

 $\ddot{\bullet}$ 

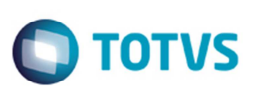

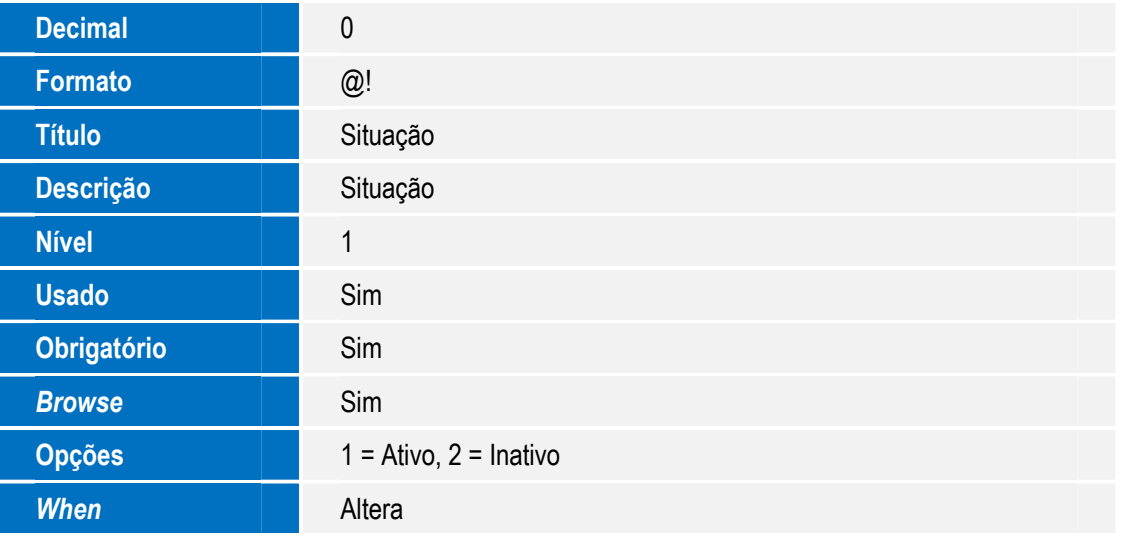

• Tabela GU2 –Contatos dos Emitentes:

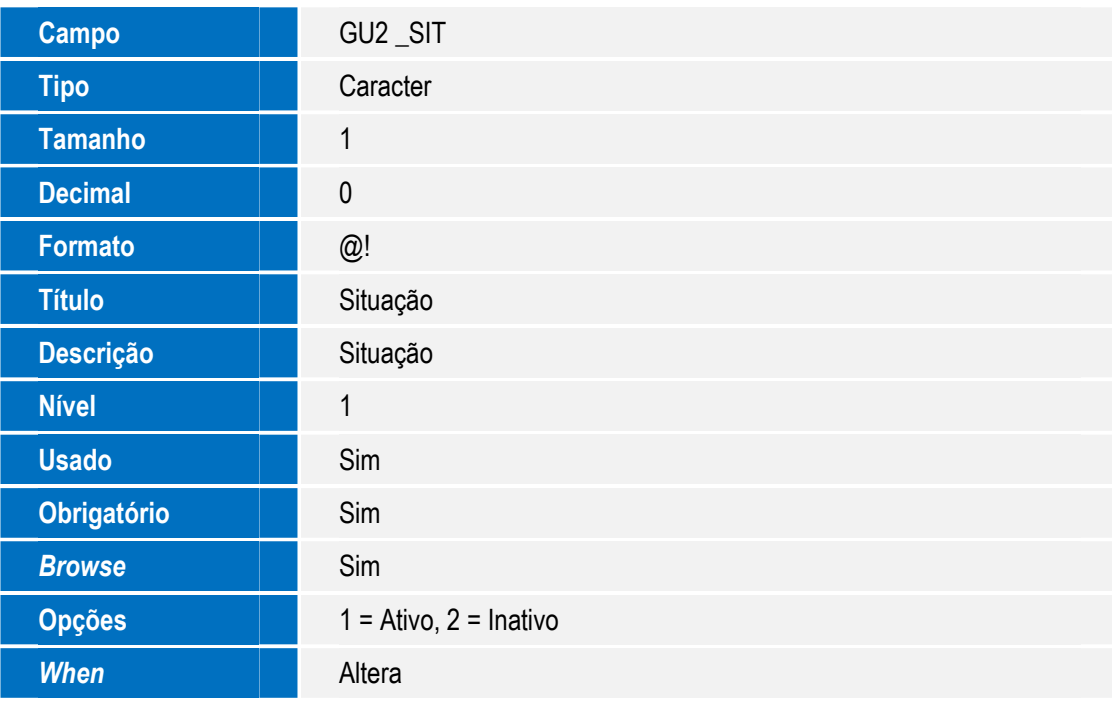

• Tabela GU7 –Cidades:

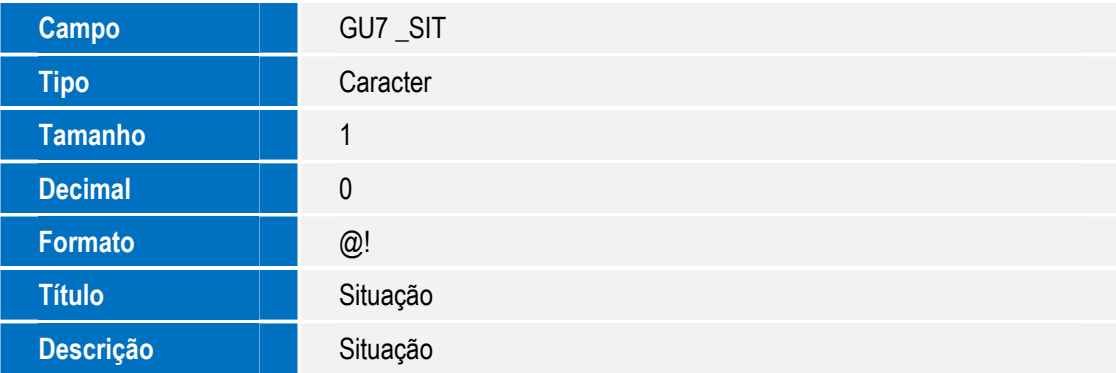

# **O** TOTVS

Este documento é de propriedade da TOTVS. Todos os direitos reservados. ©

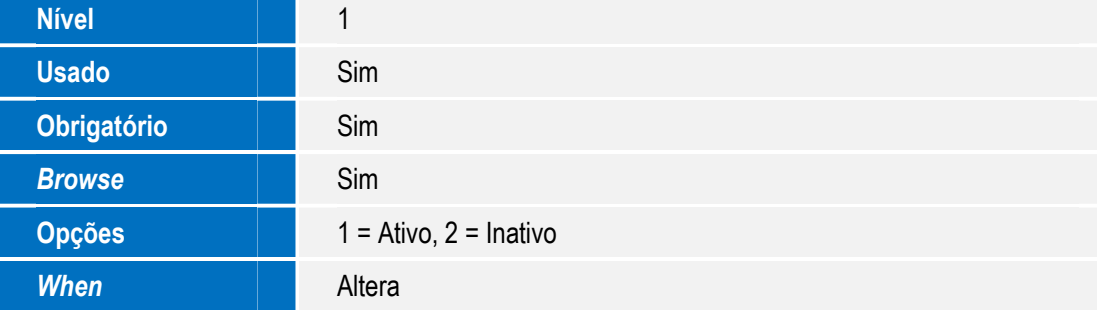

• Tabela GU8 –Veículos :

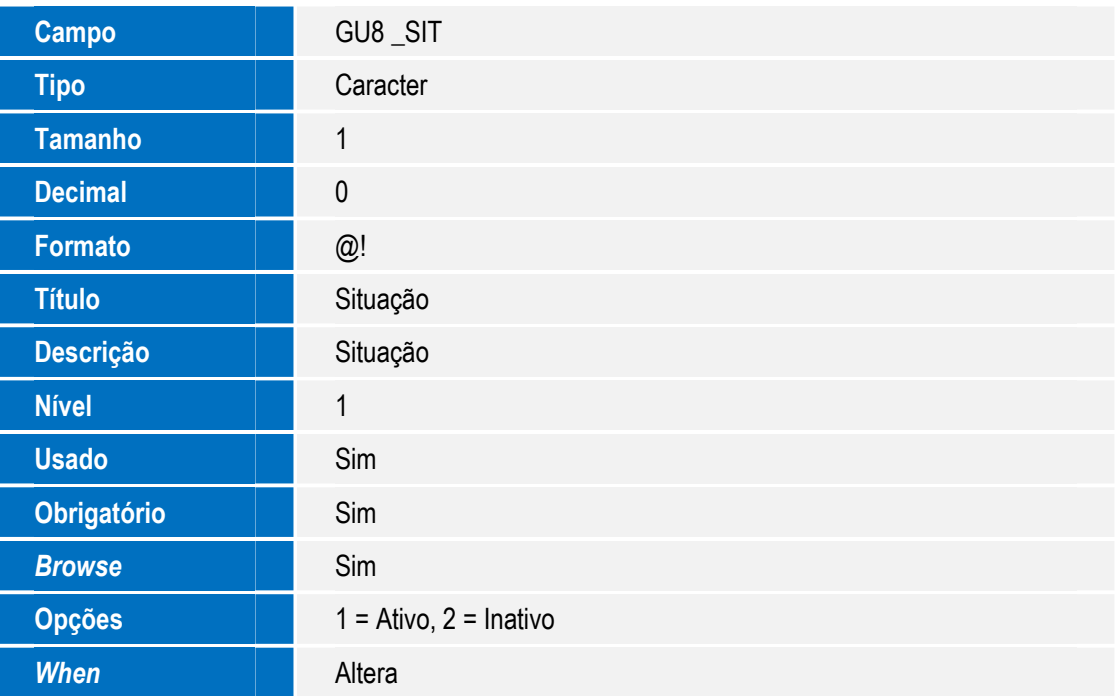

• Tabela GUE –Conta Contábil:

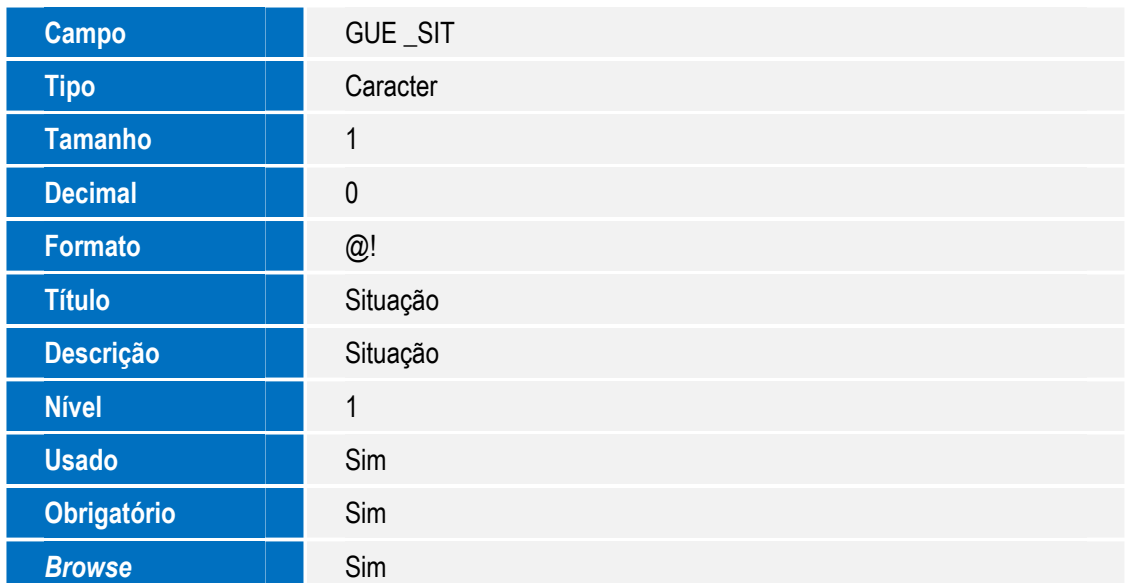

Este documento é de propriedade da TOTVS. Todos os direitos reservados. ©

I

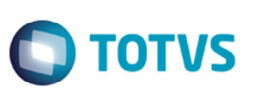

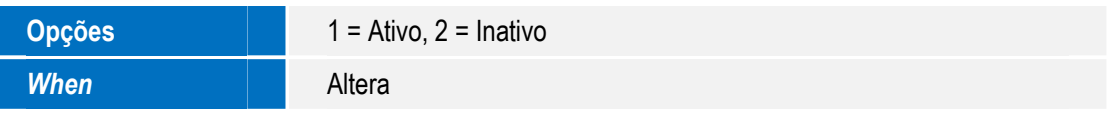

• Tabela GUG – Unitizadores de Carga:

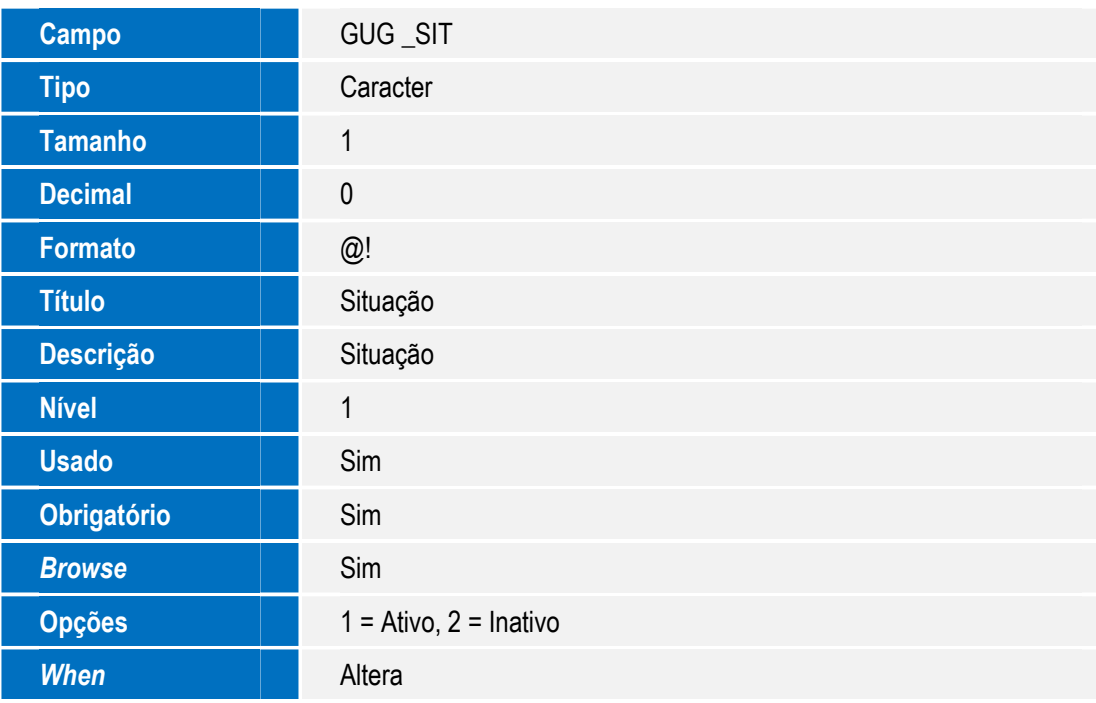

• Tabela GUH –Centros de Custo:

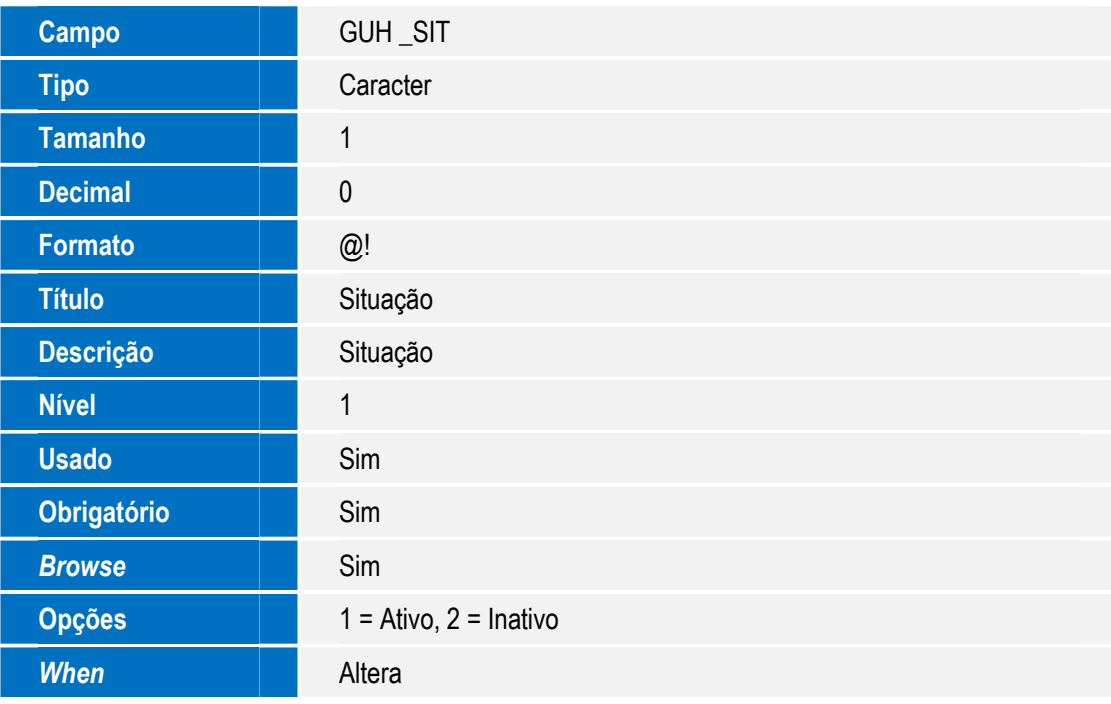

• Tabela GUU –Motoristas e Ajudantes:

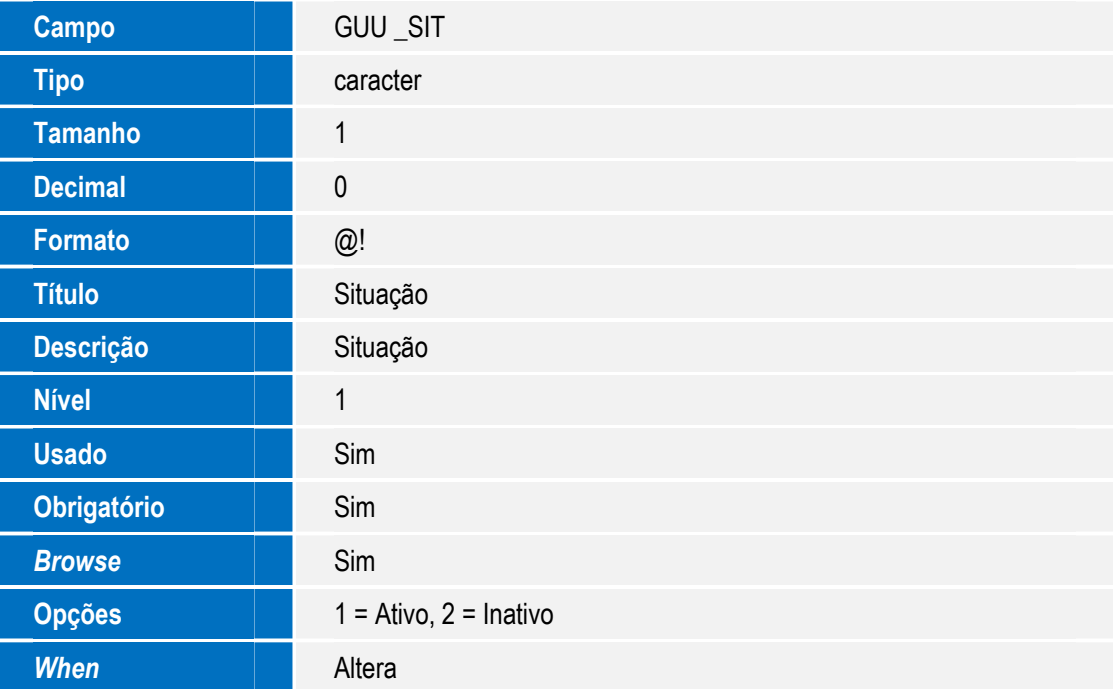

**O** TOTVS

• Tabela GV3 – Tipos de Veiculo:

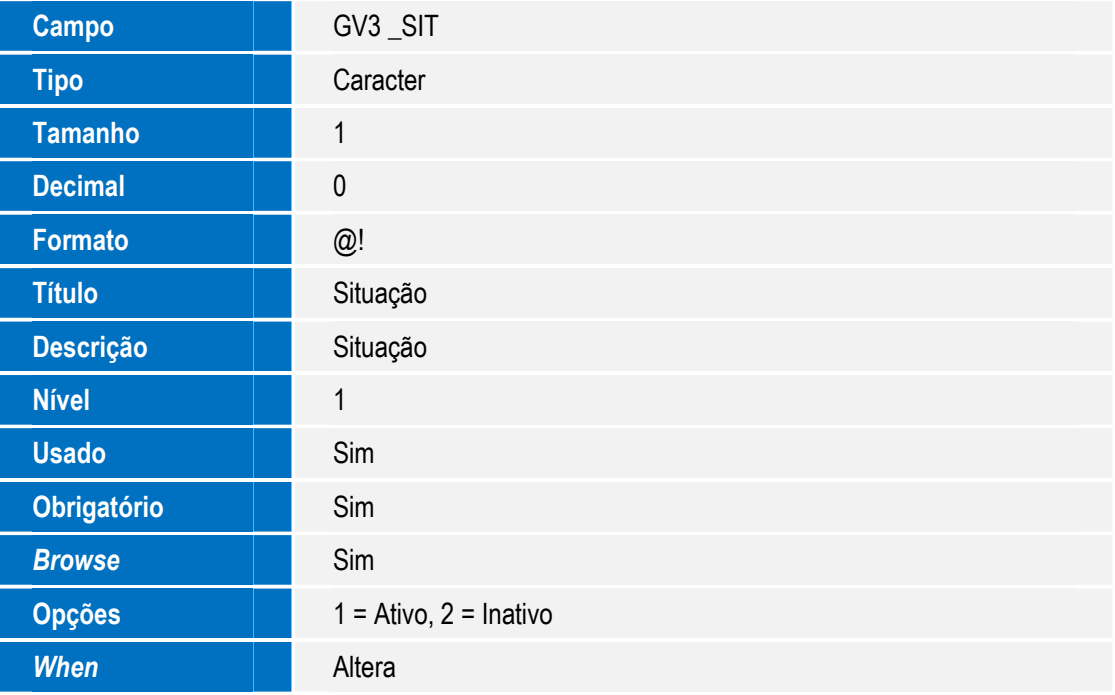

#### **Importante**

O tamanho dos campos que possuem grupo podem variar conforme ambiente em uso.

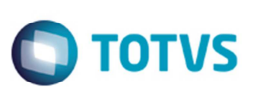

## **Procedimento para Utilização**

Para simplificação de um processo contido no SIGAGFE e no ERP, quando existir documentos integrados, será desabilitado a alteração dos campos Situação (Ativo, Inativo).

- 1. Em **Gestão de Frete Embarcador** (**SIGAGFE**), acesse **Atualizações** > **Cadastros** > **Gerais** > **Grupos Emitentes**.
- 2. Pesquise por um registro de grupo de emitentes com origem no GFE.
- 3. Verifique se o campo **Situação** está desabilitado para alteração.
- 4. Caso o parâmetro **MV\_CADERP** estiver igual a "2", estarão desabilitados o campos Situação das funções abaixo:
	- **Emitentes**;
	- **Cidades**;
	- **Centros de Custos**;
	- **Conta Contábil**.
- 5. Caso o parâmetro **MV\_CADERP** estiver igual a "2", e o parâmetro **MV\_ERPGFE** estiver igual a "1", o campo **Situação** dos unitizadores de carga estará desabilitados para alteração.
- 6. Caso os parâmetros **MV\_CADERP e MV\_ERPGFE** estiverem igual a "2", o campo **Situação** das funções abaixo estará desabilitado para alteração:
	- **Centro de Custo**;
	- **Motoristas e Ajudantes**;
	- **Tipos de Veículos**.

#### **Informações Técnicas**

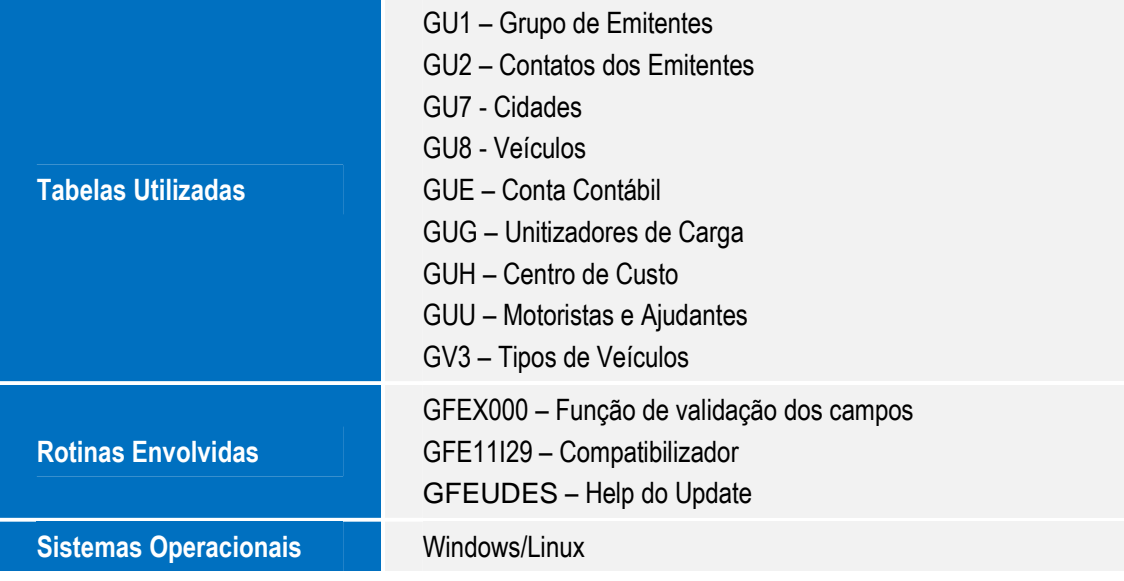